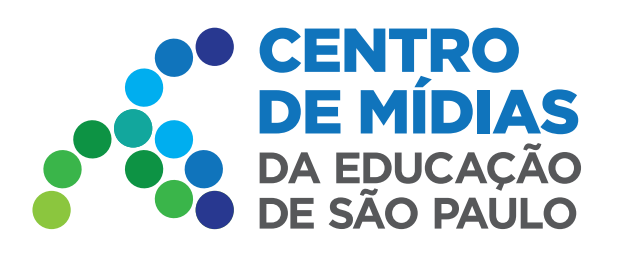

# **ORIENTAÇÕES PARA USO**

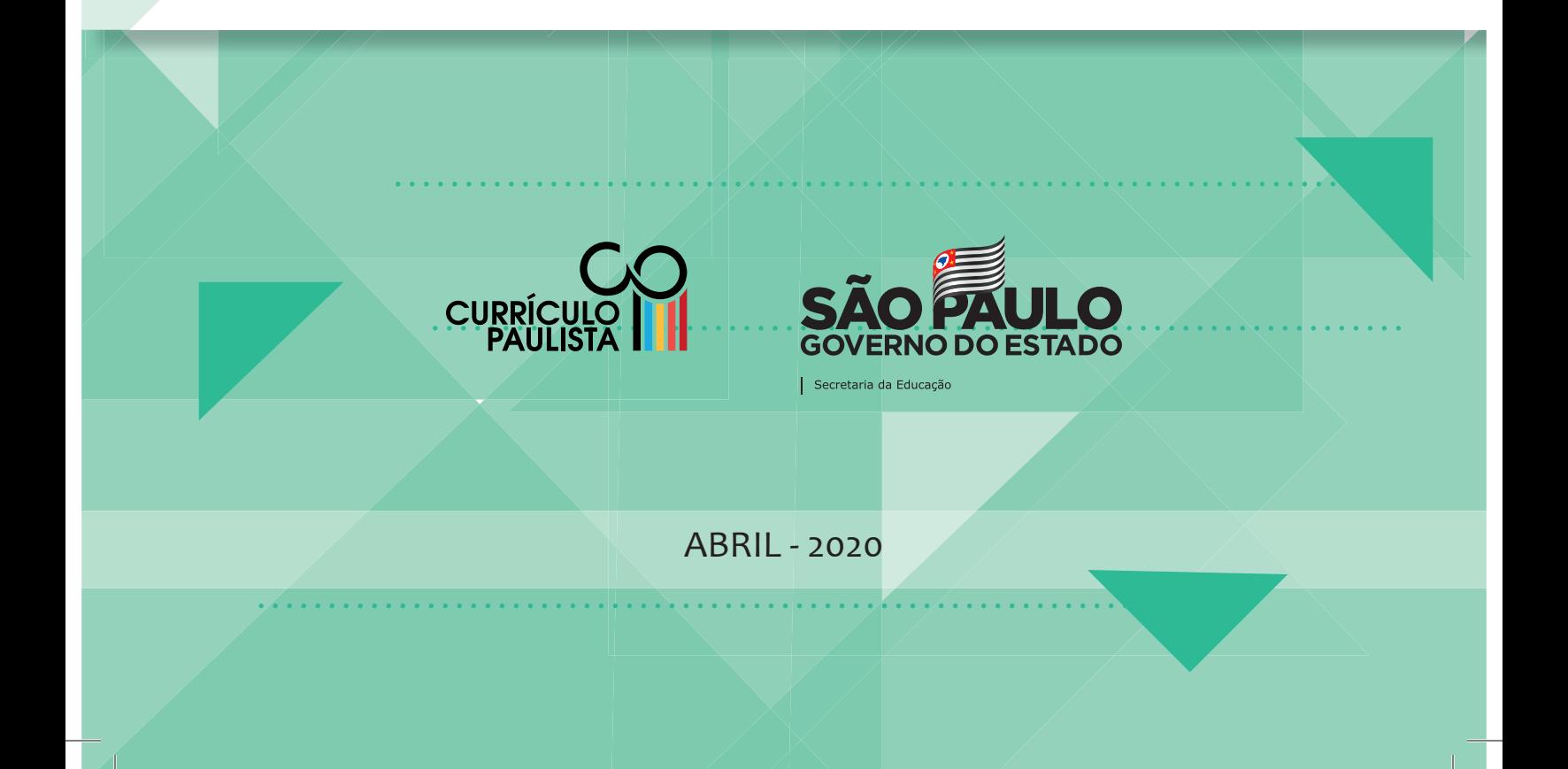

# **O QUE É O CENTRO DE MÍDIAS DA EDUCAÇÃO DE SÃO PAULO?**

O Centro de Mídias da Educação de São Paulo (CMSP) é uma iniciativa da Secretaria da Educação do Estado de São Paulo (SEDUC-SP) para apoiar a aprendizagem dos estudantes e a formação dos professores, com aulas de qualidade ao vivo, ao alcance de todos pela TV aberta e aplicativo de celular gratuito, que não desconta da internet do aparelho.

Essa conexão é ainda mais necessária no período em que vivemos, com as escolas sem aulas presenciais e os estudantes precisando das orientações dos professores. Nesse espaço, haverá aulas cuidadosamente elaboradas por professores e especialistas, além de conteúdos cedidos por organizações parceiras.

As aulas são transmitidas a partir de estúdios da Secretaria e podem ser acompanhadas, ao vivo, pelo site do Centro de Mídias SP, pelo aplicativo CMSP, pela página no Facebook e, ainda, pelos canais da TV aberta: TV Educação e TV Univesp.

A interação é fundamental no Centro de Mídias SP: as aulas são ao vivo e os estudantes podem interagir a todo momento, por meio de mensagens via *chat* com suas turmas e professores, tirando dúvidas e ajudando uns aos outros. Tudo isso sem precisar usar seus pacotes de internet!

Os conteúdos apresentados ficam disponíveis para consulta, ampliando as possibilidades de ensino e aprendizagem, fomentando a cultura digital e permitindo maior conexão entre todos os integrantes da Rede, além de possibilitar aos estudantes uma participação ativa na aprendizagem, exercendo a autoria e o protagonismo.

# **UMA SOLUÇÃO PARA O MOMENTO ATUAL**

A escola é mais do que um prédio – é feita de pessoas e suas relações. Para preservar a saúde de todos durante a pandemia, os prédios escolares funcionarão de forma diferenciada, sem atendimento presencial aos estudantes e com os professores em teletrabalho. Porém, isso não impede que as relações e a aprendizagem ocorram.

A partir de 22 de abril de 2020, as escolas da rede de ensino do Estado de São Paulo funcionarão em regime diferenciado e as aulas ocorrerão, excepcionalmente, a distância. Até o fim da pandemia, as atividades realizadas em casa serão registradas pelos professores como parte da carga horária da escola.

Os familiares ou responsáveis e os adolescentes e jovens devem ir à escola apenas para retirar (e depois devolver) os materiais impressos apontados pelos professores, como os livros do PNLD, os cadernos do aluno, fascículos de atividades e livros de literatura, além de listas de exercícios.

## **O PRÉDIO DA ESCOLA ESTÁ FECHADO, MAS AS AULAS CONTINUAM**

#### **Presença e frequência**

O registro de presença nas aulas continuará ocorrendo enquanto as escolas estiverem sem atividade presencial e será realizado pelo(a) professor(a) a partir:

- 1. da participação nos grupos de discussão virtual no aplicativo do CMSP ou em outras plataformas que a escola utilizar;
- 2. da realização de atividades e trabalhos em papel solicitados pelo professor que poderão ser entregues semanalmente na escola ou quando as aulas presenciais retornarem.

#### **Avaliações e notas**

Durante o período excepcional em que as aulas presenciais estão suspensas, os professores continuarão acompanhando o progresso da aprendizagem de seus alunos. Para isso, eles podem considerar a presença e participação durante as aulas do CMSP para atribuir notas e frequência.

Além disso, poderão ser consideradas para nota as avaliações de final do bimestre, as atividades realizadas em papel em casa, bem como a participação e o engajamento dos alunos nas aulas e ao ajudar colegas no processo de aprendizagem.

Assim, é importante que os alunos não só estudem para as provas, mas também entreguem as atividades solicitadas, participem ativamente das aulas digitais e colaborem com seus colegas.

# **PROGRAMAÇÃO PARA OS DIFERENTES PÚBLICOS**

Os conteúdos do Centro de Mídias SP são oferecidos por meio do aplicativo para celular e canais da televisão aberta em todo o Estado. Você poderá encontrar o canal do seu município nas páginas 6, 7 e 8. No aplicativo, será possível interagir e tirar dúvidas com os professores ao vivo. Durante o período especial, até a retomada das aulas presenciais, haverá um horário diferenciado para os estudantes acompanharem as aulas. Veja na tabela a seguir os horários para cada ano/série escolar:

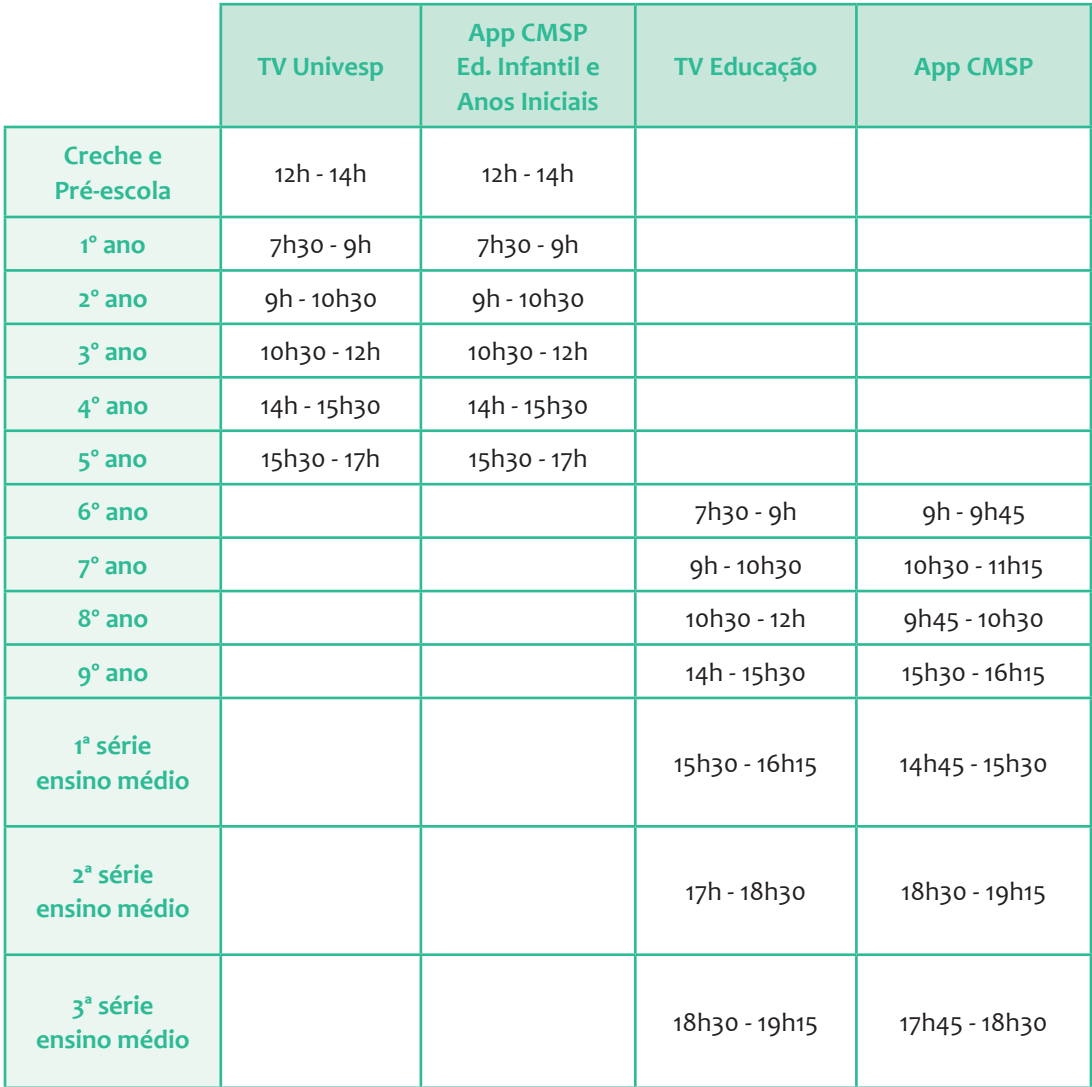

**Educação infantil:** especialmente para a Educação Infantil – creche e pré-escola, os conteúdos disponibilizados serão para os pais e/ou responsáveis, com dicas de atividades educativas para realizar junto aos estudantes.

# **DICAS PRÁTICAS PARA ACESSO**

Para acompanhar as notícias do Centro de Mídias SP, você pode entrar no nosso site e página do Facebook:

**Site:** https://centrodemidiasp.educacao.sp.gov.br/

**Facebook**: https://www.facebook.com/centrodemidiasp/

Se você tiver alguma dúvida ou problema técnico, entre em contato pelo Portal de Atendimento "atendimento.educacao.sp.gov.br" ou pelo telefone 0800-7700012.

#### **Canais de TV: TV Educação e TV Univesp**

#### **Como sintonizar**

Além do App, os conteúdos são disponibilizados pela TV Educação e TV Univesp, em canais abertos da TV Digital. Por enquanto, as operadoras de canais por assinatura não disponibilizam acesso a esses canais, mas esperamos poder oferecer essa opção no futuro. Então, se você tem uma assinatura de canais paga, será preciso desconectar dessa opção e voltar à opção de TV aberta.

Outro detalhe é que em algumas localidades a sintonia se dá por números separados por ponto (.); por exemplo, 2.3. Porém, alguns controles remotos antigos não possuem o ponto (.). Neste caso, é só usar o traço (-); por exemplo, 2-3 e acessar o canal.

Veja nas próximas páginas qual é o canal da TV Digital correspondente à sua cidade.

Obs: se na sua cidade não houver cobertura da TV digital, você poderá acessar o conteúdo pelo aplicativo.

# Lista de canais por cidade **constructions**

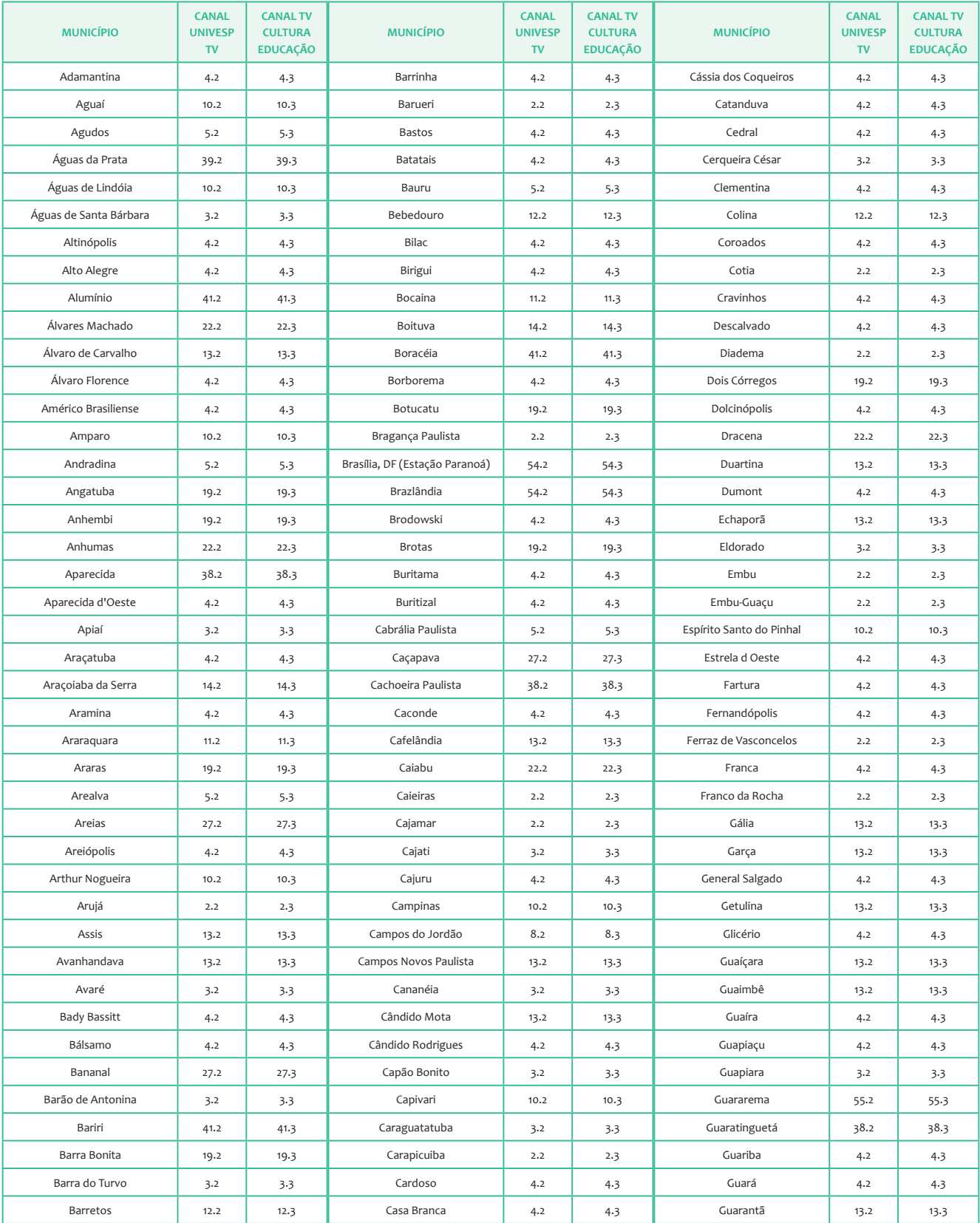

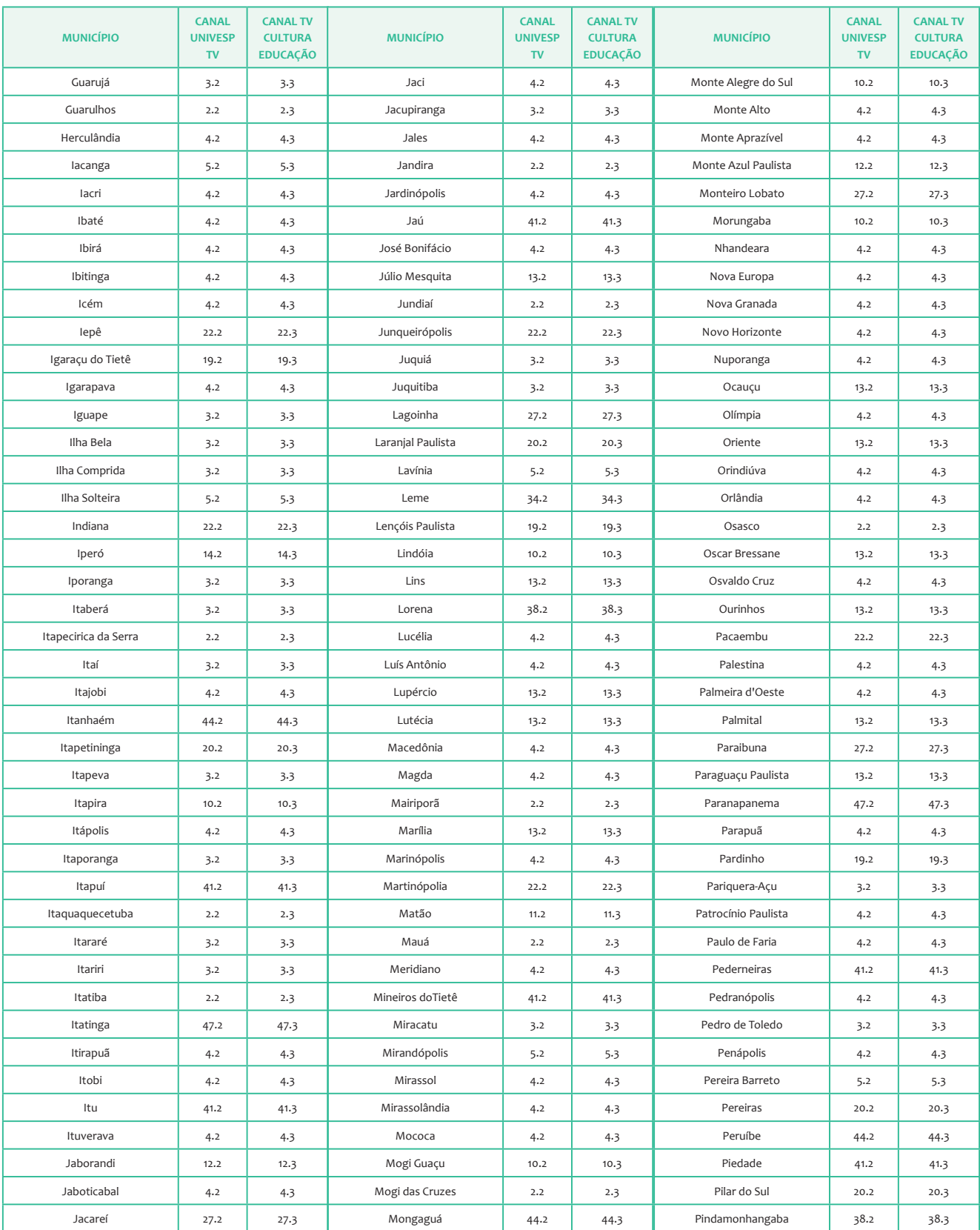

## **Lista de canais por cidade**

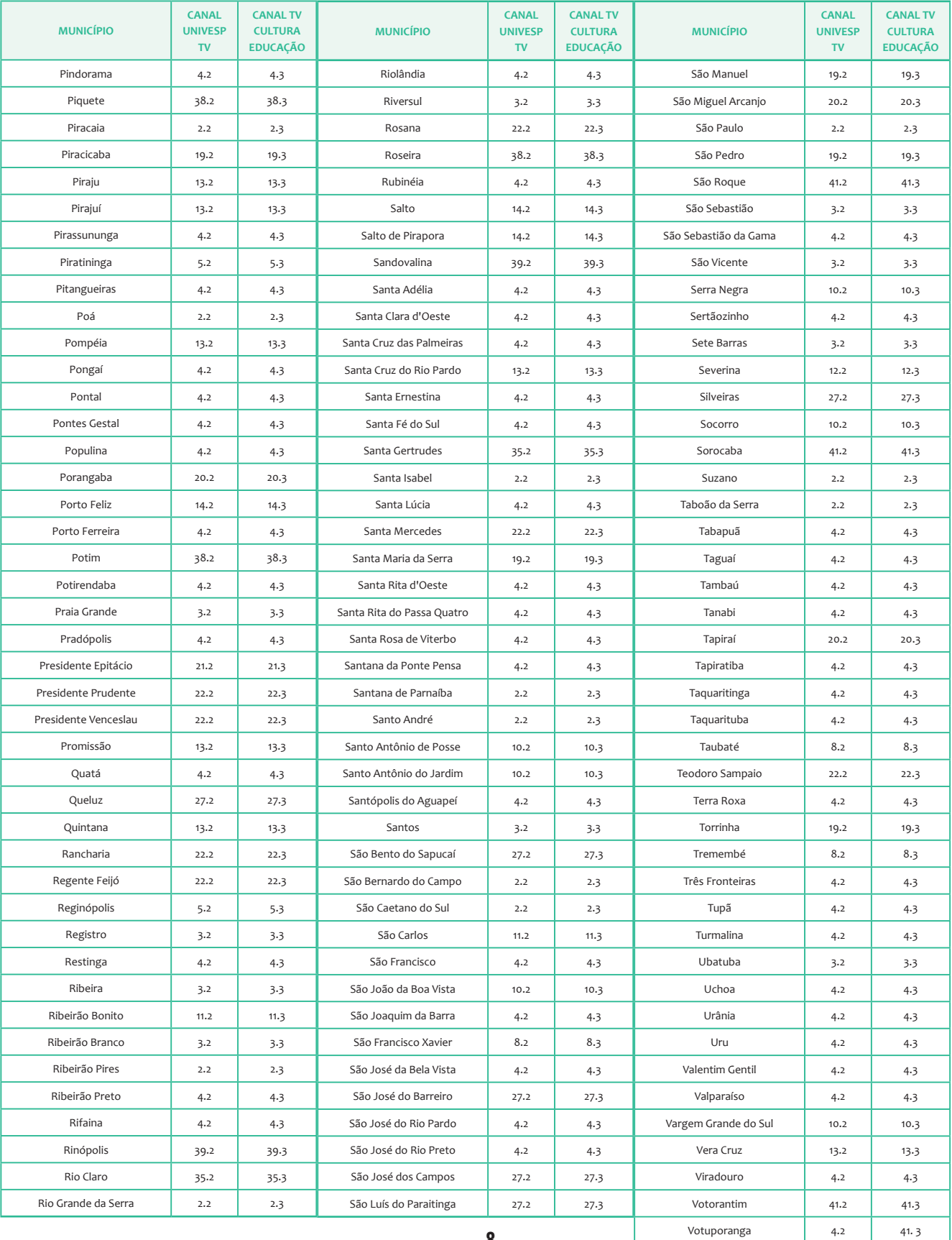

 $\ldots$  .

#### **Aplicativos: CMSP e CMSP Educação Infantil e Anos Iniciais**

#### **Como baixar o aplicativo**

O aplicativo está disponível para dispositivos com sistema operacional *Android* - com a versão mínima do *Android Lollipop* 5.1, de 2015 - ou *iOS* e pode ser baixado pelos *links* a seguir ou usando o QR Code:

*Android:* bit.ly/cmspandroid ou bit.ly/cmspinfantilandroid *iOS:* bit.ly/cmspios ou bit.ly/cmspinfantilios

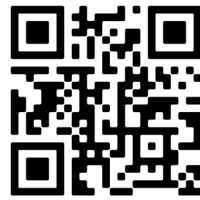

Para fazer o *download*, basta entrar na loja da sua operadora de aparelho móvel, procurar pelo aplicativo do Centro de Mídias SP ou CMSP Educação Infantil e Anos Iniciais e fazer o *download*.

Para baixar é necessário possuir internet no aparelho (wi-Ā ou dados móveis). Após a autenticação do aplicativo, você não será tarifado pela internet, que será custeada pela Secretaria da Educação do Estado de São Paulo.

#### **Como fazer** *login* **no aplicativo**

O acesso do estudante ao aplicativo é fácil! Basta seguir as instruções:

**Usuário:** neste campo, digite o Registro do Aluno (RA) com dígito e sem os zeros da esquerda, seguido da sigla SP, tudo sem espaços e sem símbolos (traços ou barras).

#### **Exemplo:**

Se o RA do estudante é 000108643106-2/SP, o usuário será: **1 0 8 6 4 3 1 0 6 2 S P**

**Senha:** a senha é a data de nascimento do estudante, com dois dígitos para o dia, dois dígitos para o mês e quatro dígitos para o ano. Ao todo, a senha tem oito dígitos, sem espaços e sem símbolos (traços ou barras).

#### **Exemplo:**

Se o estudante nasceu em três de agosto de 2007, a senha será: **0 3 0 8 2 0 0 7**

Cada aluno tem um "apelido" no aplicativo (*nickname*). Esse "apelido" é criado automaticamente e ajuda os professores a identiĀcarem cada aluno.

**Exemplo:** Apelido (*nickname*): nome completo (onze primeiros dígitos) + RA (últimos nove dígitos).

#### **Como consultar o RA**

É possível consultar o RA do estudante ligando para a secretaria da escola ou então acessando o site da Secretaria Escolar Digital (SED): sed.educacao.sp.gov.br (sem o "www").

Pela SED, não é necessário fazer *login*, apenas descer a barra de rolagem no canto direito da tela e clicar em "Consulta de RA", abaixo de "Acesso Rápido", como na imagem a seguir.

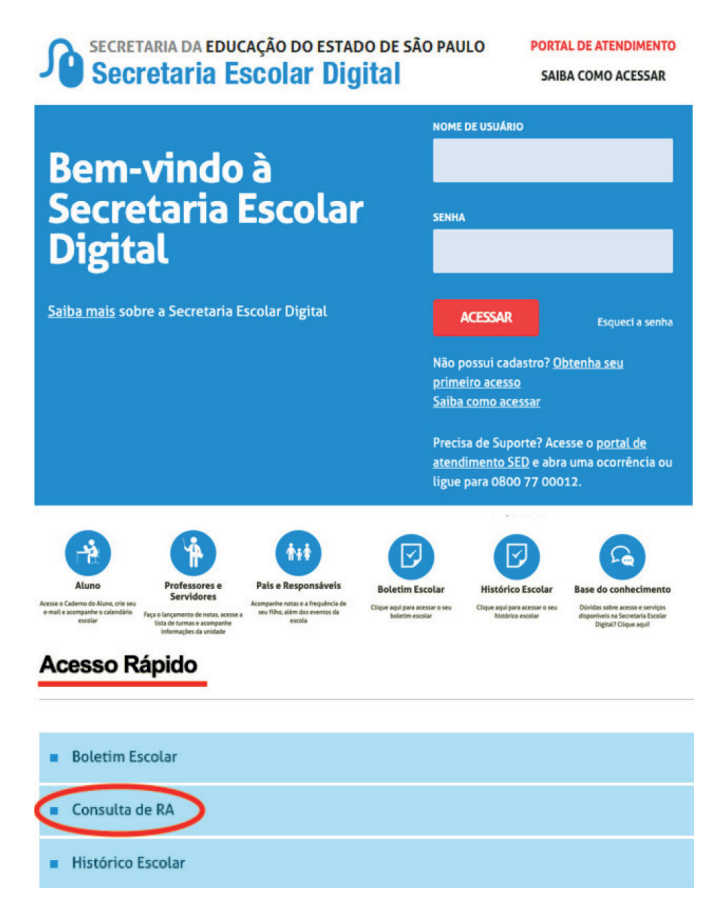

Veja, a seguir, as telas iniciais do aplicativo. Note que a primeira tela é composta pelos canais disponíveis. Para ingressar em qualquer um deles, basta clicar sobre a imagem do canal.

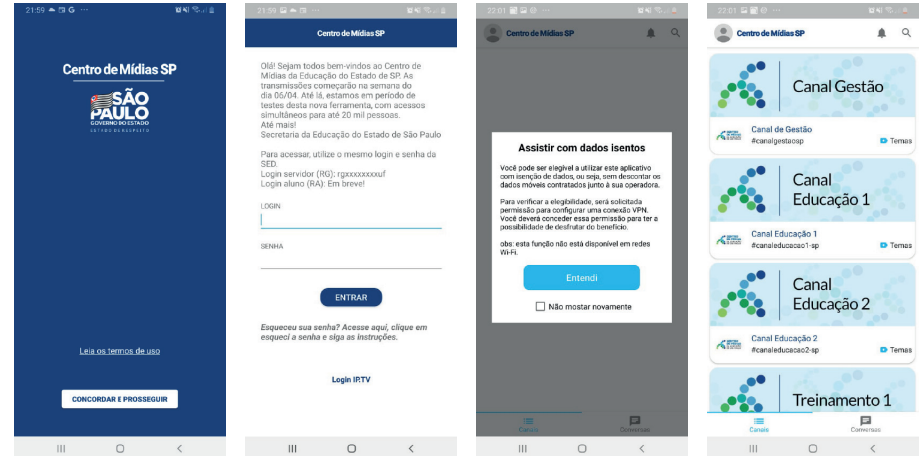

### **Como acessar os conteúdos**

Ao acessar o aplicativo CMSP, selecione o canal em que deseja ingressar para a sua aula. A busca do canal pode ser realizada por meio da barra de rolagem ou do campo "Buscar".

Caso você não consiga ingressar e apareça a mensagem "Erro - Canal de acesso restrito ou expirado", isto signiÃca que este canal foi bloqueado, seja para realização de testes ou mesmo porque não há nenhum conteúdo sendo transmitido no momento.

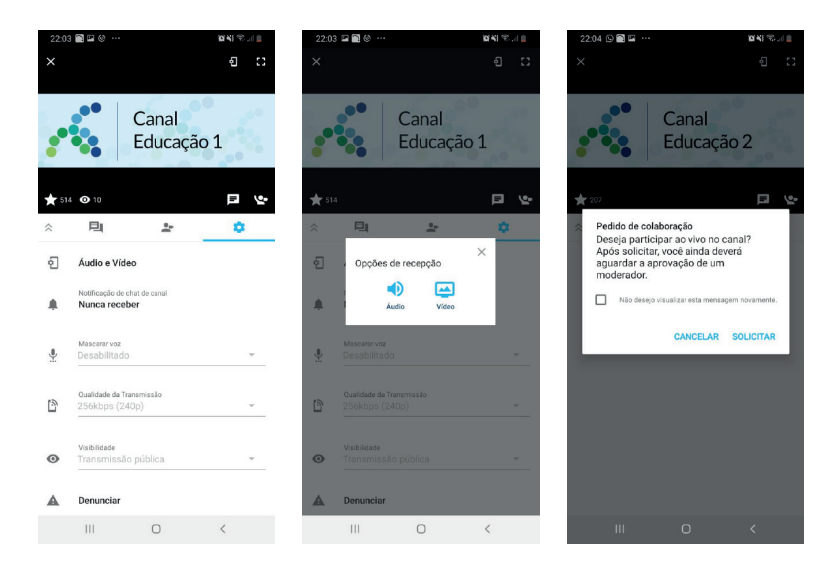

Veja, nas imagens anteriores, que dentro do canal o aplicativo disponibiliza um conjunto de funções que podem e devem ser utilizadas durante as transmissões, sendo as principais o *chat* e a participação em vídeo com o pedido de colaboração. Lembre-se de que é necessário aguardar a aprovação do moderador do canal.

### **Como participar de uma transmissão ao vivo**

Para participar de uma transmissão ao vivo, basta clicar no botão que contém um boneco com a mão levantada no canto inferior direito da tela.

 Assim, a equipe responsável por administrar a transmissão poderá conceder a vez, permitindo que o usuário, ao entrar na transmissão, interaja com os demais participantes da transmissão ao vivo.

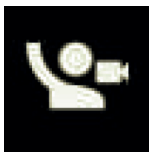

Diferentemente das aulas presenciais, em que os professores conseguem perceber, a partir das expressões dos alunos, se estão entendendo ou não, assim como veriÃcar o interesse dos alunos, na interação a distância não é possível observar isso. Logo, é importante que o *chat* seja usado com frequência para tirar dúvidas, promover trocas sobre como resolver problemas, desenvolver projetos ou apresentar sugestões de como melhorar as aulas, tornando a interação entre professores e alunos cada vez mais rica.

**IMPORTANTE:** ao solicitar permissão para participar da transmissão ao vivo, os estudantes estarão interagindo com o professor da aula. Aproveite esse momento para sanar dúvidas e/ou complementar informações das aulas, evitando brincadeiras nesse espaço, porque poderá prejudicar a aprendizagem dos colegas.

### **Como interagir no chat do aplicativo**

Para interagir no *chat* do aplicativo, basta digitar sua mensagem no campo "Nova Mensagem" e enviar. Neste caso, todos os usuários que estão utilizando o canal poderão visualizá-la. Além disso, ao clicar sobre uma mensagem do *chat* e segurá-la, o aplicativo disponibiliza outras funcionalidades, como respondê-la, compartilhá-la ou encaminhá-la.

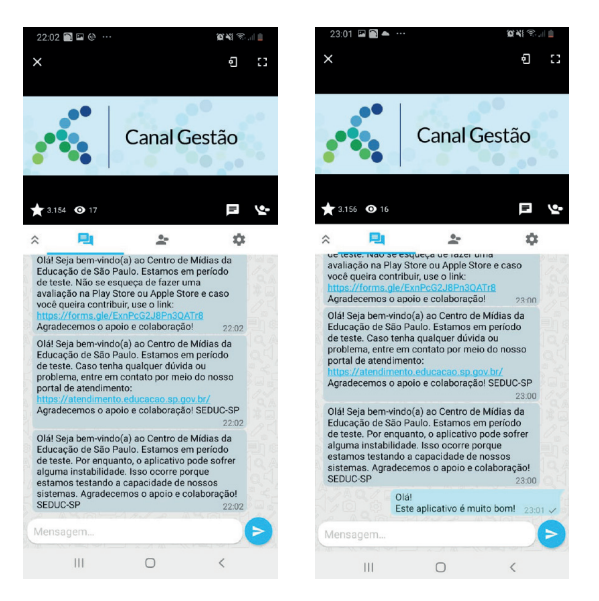

Cada estudante terá grupos de *chat* com seus colegas de turma e seus professores, um para cada matéria. É por meio desses grupos que professores e alunos podem interagir sem que haja cobrança de internet.

### **INTERNET SEGURA!**

É importante lembrar que os estudantes estarão interagindo em uma rede com todos os professores e estudantes do Estado. Para isso, é essencial seguir algumas regras de convivência, como:

- 1. não desrespeitar professores e colegas;
- 2. não compartilhar informação pessoal e/ou íntima;
- 3. não publicar informações que não sejam relacionadas ao conteúdo da aula;
- 4. não utilizar os recursos do aplicativo de forma ilegítima, obscena, difamatória, ameaçadora, intimidadora, assediante, odiosa, ofensiva em termos raciais ou étnicos, que instigue ou encoraje condutas ilícitas ou inadequadas, inclusive a incitação a qualquer crime;
- 5. não enviar comunicações ilícitas ou não permitidas, mensagens em massa, mensagens automáticas e aĀns, ou envolvendo declarações falsas, incorretas ou enganosas;
- 6. não fornecer o usuário e a senha de acesso a ninguém.

Durante as transmissões, a equipe da SEDUC-SP atua com moderadores técnicos e pedagógicos para sanar eventuais dúvidas e verificar se o uso do aplicativo está sendo feito de maneira adequada. Para se assegurar de que o ambiente seja educativo e adequado para os alunos de todas as idades, a SEDUC-SP poderá remover qualquer conteúdo ou informação compartilhada em seus serviços, inclusive banir qualquer usuário do aplicativo, retirando seu acesso aos conteúdos educacionais. O usuário será notificado caso alguma dessas medidas precise ser tomada.

### **PARA OS PAIS: CUIDADOS COM O USO DAS TECNOLOGIAS**

Contamos com os familiares dos nossos estudantes para apoiá-los em seus estudos em casa. Para isso, sugerimos **algumas orientações para o uso das tecnologias:**

**Postura:** mantenha a distância adequada da TV e apoie o celular em algum suporte para que o estudante possa . car em uma postura confortável para assistir aos conteúdos.

**Intervalos:** entre uma atividade e outra, é importante se levantar, movimentar o corpo, se alongar e beber água.

**Óculos:** se o estudante fizer uso de óculos, é importante orientá-lo a usar sempre durante as aulas.

**Higiene:** é importante realizar a higienização dos aparelhos móveis, antes e depois do uso, com um pano limpo e álcool, para evitar a disseminação de vírus.

### **OUTROS RECURSOS PARA APOIAR A APRENDIZAGEM**

Além das aulas pelo app e pela TV, a SEDUC-SP e seus parceiros oferecem diversos recursos e orientações para apoiar a continuidade da aprendizagem de todos os estudantes.

Uma série de plataformas digitais foram disponibilizadas para uso gratuito pelos estudantes da rede estadual de São Paulo. Algumas delas estão elencadas a seguir e outras serão adicionadas ao site do Centro de Mídias a cada dia.

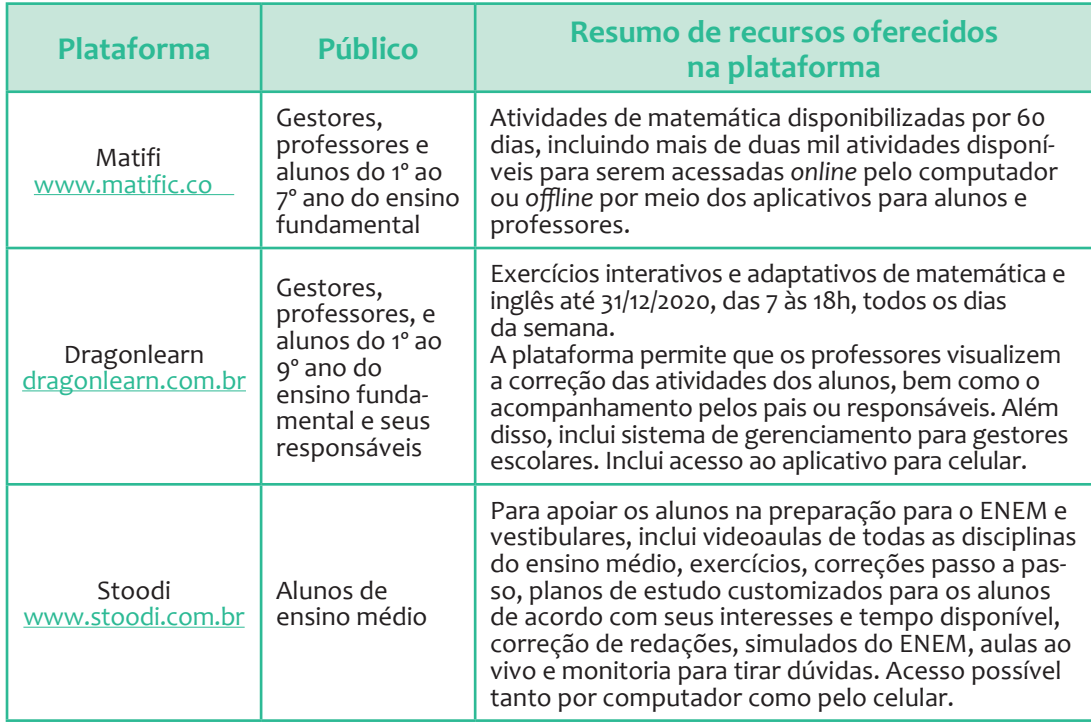

Além disso, para garantir oportunidades de aprendizagem a todos, especialmente aos alunos com maiores dificuldades de acesso aos recursos digitais, foram enviados materiais impressos às escolas com atividades a ser desenvolvidas em casa, livros a ser lidos e orientações de leitura, além dos cadernos e livros-texto tradicionais.

Esses materiais, assim como outros que podem ser impressos com os recursos das Associações de Pais e Mestres (APMs), poderão ser retirados nas escolas pelos responsáveis ou pelos próprios estudantes, tomando os cuidados necessários para evitar aglomerações e a transmissão do coronavírus.

Cada escola vai estabelecer as estratégias mais adequadas à realidade de seus alunos. Por isso, é importante que os familiares conversem com as equipes das escolas para ser encontradas as melhores maneiras de desenvolver as atividades a distância, para progredir no aprendizado e aumentar a motivação para os estudos.

Os estudantes da rede estadual que não conseguirem acessar as aulas pela TV ou pelo aplicativo, receberão aulas adicionais após o fim da quarentena, conforme orientações a ser oferecidas posteriormente, dependendo da duração do período excepcional.

### **PARCEIROS**

Para inaugurar o Centro de Mídias da Educação de São Paulo em um curto espaço de tempo e disponibilizar conteúdos de qualidade e ao vivo, contamos com o apoio de diversos parceiros:

- Amazon Web Services (AWS)
- Associação Parceiros da Educação
- Centro de Mídias do Amazonas Secretaria da Educação do Estado do Amazonas
- Claro
- Companhia de Processamento de Dados do Estado de São Paulo (PRODESP)
- DragonLearn •
- Fundação Carlos Alberto Vanzolini
- Fundação Lemann •
- Fundação Padre Anchieta TV **Cultura** •
- Fundação Roberto Marinho
- $\bullet$ IP.TV

•

- Matific
- Oi
- Secretaria Municipal da Educação de São Paulo
- Stoodi
- Tim
- Universidade Virtual do Estado de São Paulo (Univesp) • Vivo

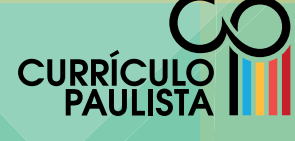

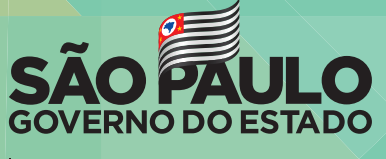

Secretaria da Educação

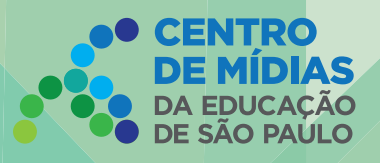